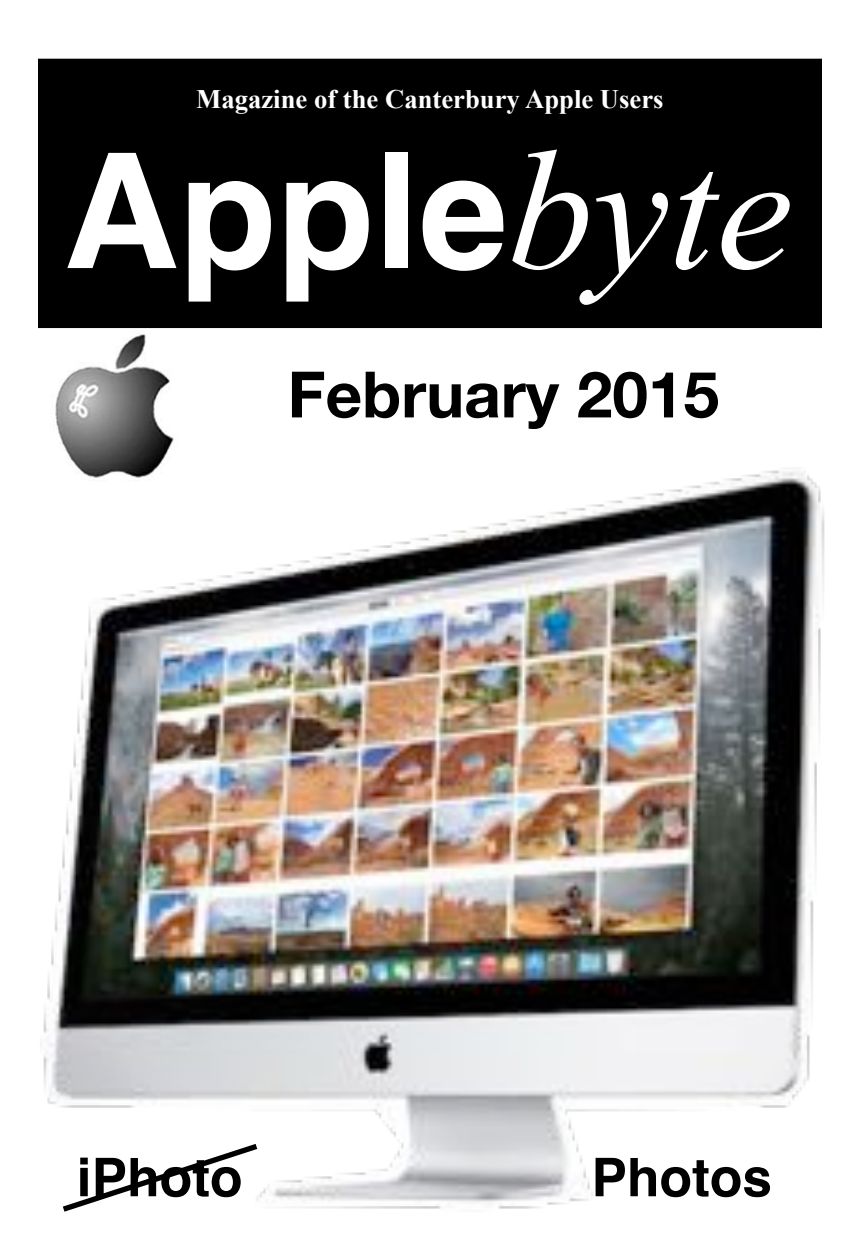

# **Convention Centre cnr Highsted & Sawyers Arm Roads**

**February 25th 7:30 pm**

**Apple***byte* is the monthly magazine of:

Canterbury Apple User,

a subgroup of Christchurch SeniorNet Mac Inc Society.

Submissions for publication are due by the 12th of the month of publication. Please submit all articles to:

#### **[editor@appleusers.co.nz](mailto:editor@appleusers.co.nz)**

### **Copyright: © 2015 Canterbury Apple Users**

This publication is copyright to the Canterbury Apple Users. Individual articles may by copyright to their authors or publishers and are reproduced here with permission.

#### **Apple***byte* **Subscriptions:**

Digital (PDF file): Free; available to download from our website Printed:  $$15$  for 11 issues (1 year) including NZ postage.

## **Contents**

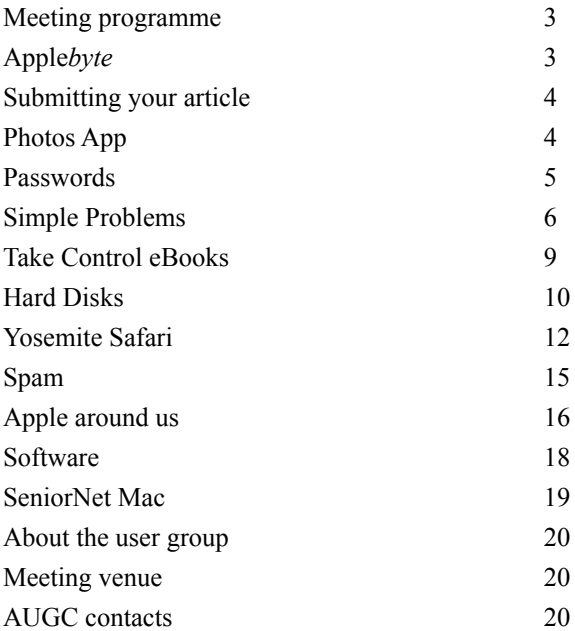

*Cover: Photos moves closer to being available*

**Apple***byte* is produced on an Apple MacPro using Pages software. The magazine is printed by Printing.com (**[http://www.printing.com](http://www.printstop.co.nz)**).

# **Meeting programme**

## **Wednesday 25th February 2015**

### **7:30 Monthly Meeting**

- Welcome and News
- Something Basic
- Introduction to Websites using WordPress
- What's New
- Information Exchange

Come along and share your passion for Apple products. Learn about the latest technology, and enhance your skills. And meet with old and new friends over supper.

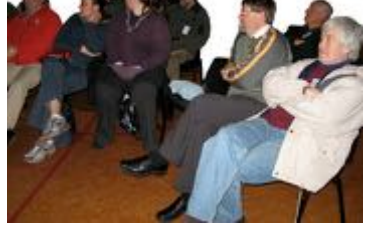

Visitors welcome.

Non-members (of SeniorNet Mac): \$4.00

# **Apple***byte*

Issues of **Apple***byte* are available from our website without charge, however, our printer likes to be paid, so we do need to make a small charge for printed copies.

The price of an annual subscription for 11 issues is just \$15.00, including postage (or \$30.00 overseas).

If you would like to continue to receive printed copies of **Apple***byte*, or would like to join the ranks of these traditional readers, please take action immediately.

Subscription requests, together with payment, should be sent to:

 SeniorNet Mac Inc. PO Box 475 Christchurch, 8140 and please identify the payment as being for **Apple***byte.*

If you require an invoice to make the payment, please contact:

**[editor@appleusers.co.nz](mailto:editor@appleusers.co.nz)**

# **Submitting your article**

Electronic submissions are preferred (to save wear and tear on my fingers). Just choose whatever format suits and send it to:

#### **[editor@appleusers.co.nz](mailto:editor@appleusers.co.nz)**

One page is roughly 450 words. Most article are less than 4 pages, but longer articles may be accepted if of particular interest or relevance. Please ask in advance if you are planning a longer article.

Please write clearly; short sentences are recommended to help you do this. Use a spell-checker. If you are quoting some other article, please include an acknowledgment of your source.

Pictures can help explain your article, so by all means include one (or more) if appropriate. The format is not important - jpeg, tiff and gif are all fine, but try to provide a high quality image (300 dpi) if possible.

For screen shots, you can use the build-in Apple functions Apple-Shift-3 or Apple-Shift-4, or a utility such as Snapz Pro, available from:

**[http://www.macdownload.com.](http://www.macdownload.com)**

# **Next Deadline: 12 March 2015**

# **Photos app**

Last year, Apple announced that iPhoto and Aperture were to be replaced with a new application, Photos. This has taken a step closer, with the release of a 'developer seed' version of Photos available to registered developers. The next steps will be a public beta, and then the public release sometime in (our) autumn.

Initial reports suggest that Photos is not yet finished, reviewers are quite impressed with what's available, and it's clear that it is a pretty giant leap forward over iPhoto.

"The new Photos app effortlessly scrolls through thousands of photos, and you can quickly page through your collection, marking images as favorites. There are also some really nice details, like a "loupe" mode that lets you preview images when you mouse over them. All of that contributes to making Photos much more enjoyable to use and a more modern experience than iPhoto ever was."

"Photos' other new big feature is its deep integration with iCloud Photos. You can select whether to store your library locally, or on the iCloud from where you can freely access them from your iPhone, iPad or Mac (internet permitting).

### page 4 **Apple***byte*

## **Passwords**

Despite the multitude of password management apps that are available, like *1Password* and *LastPass*, many people continue to use easily guessable words and number strings to protect their sensitive information.

To get its list of the worst passwords in 2014, its fourth annual year of collecting password data, SplashData looked at more than 3.3 million passwords that were leaked across 2014. Passwords came primarily from users in North America and Western Europe.

SplashData recommends against using keyboard sequences like "1qaz2wsx" or "qwertyuiop," and it advises users not to use a favorite sport. Baseball and football made the top 10 list, and hockey, soccer, and golfer were in the top 100. Team-based passwords like Yankees, Eagles, Steelers, Rangers, and Lakers also made the top 100 list.

Birthdays and birth years are also not recommended, nor are common names such as Michael, Jennifer, Thomas, and Jordan listed within the top 50. Swear words, phrases, hobbies, athletes, car brands, and film names were also heavily featured in the list.

#### **"Worst Passwords of 2014"**

(compared with 2013):

- 1 123456 (Unchanged)
- 2 password (Unchanged)
- 3 12345 (Up 17)
- 4 12345678 (Down 1)
- 5 qwerty (Down 1)
- 6 1234567890 (Unchanged)
- 7 1234 (Up 9)
- 8 baseball (New)
- 9 dragon (New)
- 10 football (New)
- 11 1234567 (Down 4)
- 12 monkey (Up 5)
- 13 letmein (Up 1)
- 14 abc123 (Down 9)
- 15 111111 (Down 8)
- 16 mustang (New)
- 17 access (New)
- 18 shadow (Unchanged)
- 19 master (New)
- 20 michael (New)
- 21 superman (New)
- 22 696969 (New)
- 23 123123 (Down 12)
- 24 batman (New)
- 25 trustno1 (Down 1)

Widely publicized data leaks across 2013 and 2014 seem to have spurred more people to choose stronger passwords, as the top 25 passwords represented just 2.2 percent of passwords exposed. Along with the wellknown iCloud breach, many companies including Home Depot, Target, and Staples saw major data leaks in the US alone.

Three simple password tips to be safer from hackers online:

1. Use 8 characters or more with mixed types of characters.

2. Avoid using the same username/password combination for multiple websites.

3. Use a password manager to organize and protect passwords, generate random passwords, and automatically log into websites.

# **Simple Problems**

Not every problem with your Mac requires a tutorial. Some small issues can be solved with a single piece of advice: "install this app." {However, there is no fun in not producing a tutorial, so ...} In this tutorial, I'll tackle five such problems and introduce you to some great apps that provide quick and easy solutions.

## **Jettison The Problem**

Most MacBook users are familiar with the **Disk Not Ejected Properly** notification. Getting an alert when you rip a USB key out while your still running Mac is one thing, but getting one after you delicately unplug

your external hard drives from your sleeping Mac so that you can put it in your bag is a different story.

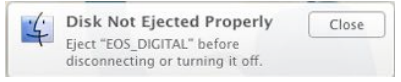

The issue is that OS X leaves external drives mounted during sleep mode, and gives no options to change that behaviour.

### **The Solution**

Jettison is a lightweight app, available for US\$1.99, that solves this problem. It lives in your menu bar and detects when your Mac is going to sleep. When it does, it unmounts all your external volumes. This means you can unplug your external drives without having to wake your Mac to eject them.

And, if you put your Mac to sleep but decide not to unplug everything, Jettison will remount them automatically when the Mac awakes.

Using Jettison is simple. Download and install it from either the Mac App Store or the developer's website. Then in Jettison's **Preferences** menu, select which external volumes you want ejected.

# **Caffeine**

### **The Problem**

Even with all the recent improvements in battery life, it is still a concern for most MacBook users. The speed a modern Mac with an SSD can wake means it is becoming less and less inconvenient to have your Mac go to sleep whenever it is not actively in use.

There are occasions though, when it is essential that your Mac stays awake; perhaps you are waiting for a file to download or an important Skype call. Whatever the event, there are few things more annoying than your computer going to sleep when you needed it to be awake.

### **The Solution**

Caffeine is a free app that gives you the control you need. It is a menu bar app that lets you force your Mac to stay awake. When Caffeine is

## page 6 **Apple***byte*

active it keeps your Mac awake, and when it is not, your Mac defaults to your power settings. You can be conservative with your power settings once you remember to **click** the little coffee cup icon when you want your Mac to stay awake.

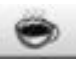

**Tip:** When the menu bar icon has coffee in it, Caffeine is active. When it is empty, it isn't. This took me way too long to figure out when I first started using it.

## **Dwell Click**

### **The Problem**

If you use your Mac for more than a few hours a day, you will perform simple actions like single-clicks thousands of times. For most people, these repetitive movements are of no consequence.

For sufferers of a repetitive strain injury (RSI), however, each one of these actions can bring intense pain. If you have an RSI, anything that can reduce the amount repetitive actions you make can have a huge difference.

### **The Solution**

Dwell Click is an application that performs a click whenever you stop moving your cursor. By default this is a single-click but you can use the app to make a double-click or a control-click too. It is available for US\$4.99 with a free trial.

Dwell Click works by single-clicking after a short delay wherever you stop your cursor. You can change the delay time in Dwell Click's **Preferences**. There is also an animation to let you know that Dwell Click has clicked. To stop the app from clicking when you finish moving your cursor, press **Escape** as you move.

To perform other types of clicks, press **Function-Function** . This brings up a menu that lets you double-click or control-click at the point the cursor was when you activated the menu. You can also map these clicks to keyboard shortcuts in Dwell Click's preferences.

Dwell Click is a different way to interact with your Mac; it takes some getting use to. Cursor movements have to be made deliberately, otherwise you will find yourself jumping all over text documents!

## **QuickRes**

## **The Problem**

Calling anything a *problem* with Apple's retina MacBooks' screens is an overstatement, however, switching between different resolutions is inconvenient. Retina screens emulate a lower-res display at double the resolution by default. Despite this, a lot of people prefer to use the extra pixels to get more screen space.

The different resolution options supported by Retina Macs are suited to different tasks. No one resolution is right or wrong; having easy access to all is ideal. Digging into Apple's System preferences is a very inefficient way to switch between them.

#### **The Solution**

QuickRes provides you with a menu bar icon that lets you quickly swap between all the different screen resolutions available. It is available for US\$2.99 from the developer.

After you download and install QuickRes, switching resolutions is a matter of just **clicking** on a **menu bar icon**. If you want the most screen space possible, switch to 1:1 resolution, where as if you want the highres effect of the retina display, switch to the emulated 2x resolution.

## **f.lux**

### **The Problem**

The human body's sleep pattern is a delicate thing. Research has shown that exposure to screens late at night can interfere with your sleep. The ideal solution is to stop using screens after nightfall. For me, and I suspect for you, that is nearly impossible!

Instead, you can change the colour temperature of the light you are exposed to. Similar research has shown that blue light is the worst offender when it comes to disrupting human sleep and so, by avoiding it, we can minimise the impact of late night Mac use.

### **The Solution**

The free app f.lux automatically changes the colour temperature of your screen when the sun rises and sets. It warms the light from your screen to match the colour temperature of your inside lights during the night but cools the screen colour back down to match the sun during the day.

f.lux uses your location to determine sunrise and sunset times and adjust your screen's colour accordingly. In f.lux's **Preferences** menu, you can specify your ambient light source and f.lux will compensate accordingly.

**Tip:** For photographers, and other people concerned about color accuracy, f.lux's menu bar app allows you to disable it for an hour.

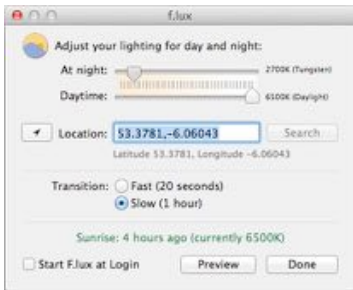

## **Conclusion**

In this tutorial, I've shown you how to solve five common Mac problems just by installing simple applications. Do you have a simple app that solves a simple problem for yourself? Perhaps you may like to share it for others to enjoy and benefit.

## page 8 **Apple***byte*

*Adam & Tonya Engst*

## **Take Control of OS X Server…**

### **What more is there to say? :-)**

Long gone are the days when it cost hundreds of dollars and required deep Unix knowledge to provide network services via OS X Server. Now, for a \$19.99 Mac App Store download, you can run OS X Server on top of OS X 10.10 Yosemite. Then you can set up file sharing, create shared calendars, run your own Web server and wiki, cache and coordinate Mac and iOS software updates for your users, manage your organization's iOS devices, and provide networked Time Machine backups, among much else. Such services can be accessible to anyone on the Internet, or can be limited to users and devices on your local network.

Don't be fooled by Apple's marketing, though — running OS X Server requires a lot more knowledge and effort than most other activities on the Mac. No matter how easy Apple makes working within the Server app, there are terms, concepts, and procedures you must understand before tackling server installation and management. Unless you know what to enter and why, your server won't work, or worse, its important data might be vulnerable to outside attack or hardware failure.

To help anyone in a home or small office environment set up and run OS X Server successfully, we're pleased to bring you "Take Control of OS X Server," covering the recently released Yosemite Server. Written by wellknown IT expert Charles Edge and drawing on years of his experience as the CTO of a national consultancy and managed services provider, the 244-page book gives you the essential background explanations, step-bystep instructions, and real-world advice you need. A final chapter offers key advice on how to keep your server running smoothly. The book normally costs US\$20, but the 30% MUG discount drops that to US\$14. Although we don't recommend starting with Mavericks Server at this point in time, if you're already running Mavericks Server, we have a couple of options for you. The 1.0 version of this book, published back in December, focuses on Mavericks Server. So if you want to stick with your existing installation of Mavericks Server — an entirely sensible course of action! — you can buy the 1.1 version and download the 1.0 version from the Blog tab of the book's Ebook Extras page. Or, if you do want to upgrade to Yosemite server, "Take Control of OS X Server" includes a description of what's new (not much) and instructions on upgrading.

Thank you for your support of the Take Control series!

cheers... Adam & Tonya Engst, Take Control publishers

**Apple***byte* page 9 *Note: Discount coupon code available from Editor: Peter Fitchett*

# **Hard Disks**

The growing proliferation of Cloud Servers vying for our data has one great benefit for us all - even when we don't use their services. They all need disks - and lots of them - and to keep costs down, they use consumer-grade disks ... the same ones that you and I use. No matter how good he disk is, it is going to fail sometime, so procedures to handle disk failures and data recovery are essential. And once you have those procedures in place, it doesn't matter whether you use them infrequently, or more often. These companies, however, do keep records of the disks used, and their failure rates! If they make that information available, then we all get some idea of what disk is more likely to last longer than some other - important, as our budgets aren't as big as those companies.

A year ago we got some insight into hard disk reliability when cloud backup provider Backblaze published its findings for the tens of thousands of disks that it operated. It showed that some kinds of disks fared extremely poorly when used 24/7.

A year later the company has collected even more data and drawn out even more differences between the different disks it uses. As of December 31, 2014, they had 41,213 disk drives spinning in their data center, storing all of the data for their unlimited backup service. That is up from 27,134 at the end of 2013. Most of the new drives are 4 TB drives, and a few are the new 6 TB drives.

For a second year, the standout reliability leader was HGST. Now a wholly owned subsidiary of Western Digital, HGST inherited the technology and designs from Hitachi (which itself bought IBM's hard disk division). Across a range of models from 2 to 4 terabytes, the HGST models showed low failure rates; at worse, 2.3 percent failing a year. This includes some of the oldest disks among Backblaze's collection; 2TB Desktop 7K2000 models are on average 3.9 years old, but still have a failure rate of just 1.1 percent.

At the opposite end of the spectrum are Seagate disks. Last year, the two 1.5TB Seagate models used by Backblaze had failure rates of 25.4 percent (for the Barracuda 7200.11) and 9.9 percent (for the Barracuda LP). Those units fared a little better this time around, with failure rates of 23.8 and 9.6 percent, even though they were the oldest disks in the test (average ages of 4.7 and 4.9 years, respectively). However, their poor performance was eclipsed by the 3TB Barracuda 7200.14 units, which had a whopping 43.1 percent failure rate, in spite of an average age of just 2.2 years.

Backblaze's storage is largely split between Seagate and HGST disks. HGST's parent company, Western Digital, is almost absent, not because its disks are bad, but because they came out as consistently more

page 10 **Apple***byte*

expensive than those from Seagate and HGST - US\$15 - \$20 per disk becomes significant when you are buying thousands of disks!

## **Takeaways: What are The Best Hard Drives 4 TB Drives Are Great**

Backblaze like every one of the 4 TB drives they bought this year. For the price, you get a lot of storage, and the drive failure rates have been really low. The Seagate Desktop HDD.15 has had the best price, and they have a LOT of them. Over 12 thousand of them. The failure rate is a nice low 2.6% per year. Low price and reliability is good for business.

The HGST drives, while priced a little higher, have an even lower failure rate, at 1.4%. For Backblaze, it's not enough of a difference to be a big factor in their purchasing, but when there's a good price, they grab some. They have over 12 thousand of these drives too.

### **3 TB Drives Are Not So Great**

The HGST Deskstar 5K3000 3 TB drives have proven to be very reliable, but expensive relative to other models (including similar 4 TB drives by HGST). The Western Digital Red 3 TB drives annual failure rate of 7.6% is a bit high but acceptable. The Seagate Barracuda 7200.14 3 TB drives are another story!

### **6 TB Drives and beyond: Not Sure Yet**

Backblaze are beginning the transition from using 4 TB to using 6 TB drives. Currently we have 270 of the Western Digital Red 6 TB drives and 45 of the Seagate 6 TB SATA 3.5 drives, although more are on order. They need to run the drives longer, and see more failures, before they can start to compute failure rates.

### **Which Hard Drive Should I Buy?**

All hard drives will eventually fail, but based on Backblaze's environment if you are looking for good drive at a good value, it's hard to beat the current crop of 4 TB drives from HGST and Seagate.

And remember that you do need that plan for recovery when the disk does die ... and a full 4 TB drive takes an awfully long time to copy with a USB 2 cable!

*For the full information from Backblaze, and the statistics on their various disk-drives, have a look at:*

### **<https://www.backblaze.com/blog/best-hard-drive/>**

### **Thought:**

If you buy two disks, and use one as a backup of the other, the backup disk could be the one to die first! (*Cheerful, aren't I !*)

# **Yosemite Safari**

## **Recent Safari Browser History Removal**

Previously, Safari would only allow you to remove your browsing history as an all or nothing feature, or manually, website by website.

Now you can choose to delete just your last hour of browser history, or perhaps just everything from today, or even the last 48 hours. You can, therefore, preserve your long-term web history while just removing more recent history. I won't start speculating on the reasons why people may wish to clear out just their last hour or so of web browser history! ;)

So, how do we do this?

Pretty simply actually. In Safari, select the main 'Safari' menu or the 'History' menu and you will see the option:

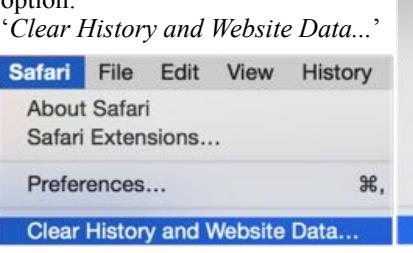

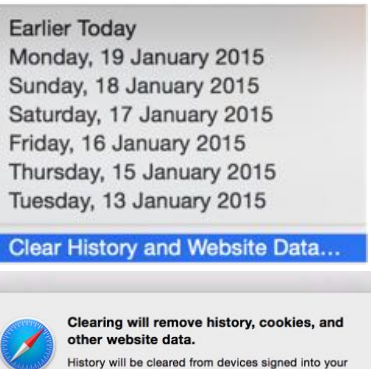

today and yesterday

all history

Clear History

iCloud account Clea v the last hour today

Once selected, you can choose options from the pull down menu for how much browser history to clear:

## **New Private Window**

You can now just enable Private Browsing in a new browser window, allowing you to perform your unmonitored browsing in one window while leave

 $\overline{?}$ 

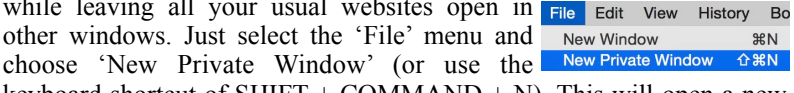

keyboard shortcut of SHIFT + COMMAND + N). This will open a new Safari browser window that will have private browsing enabled.

Any browsing you perform within this window, including any tabs you create and use, will have its history, cookies and other info deleted once you have closed the window. Plus any tabs you open, will not appear on your other devices if you are using the same iCloud account on multiple Apple devices.

As a reminder of Private Browsing, the Search Bar is dark coloured.

page 12 **Apple***byte*

## **Viewing all Safari Tabs**

Safari now has a nice feature to show you a clear view of all currently opened tabs in the current window. To do this, you could select 'Show All Tabs' from Safari's 'View' menu or use the shortcut keys of 'SHIFT + COMMAND  $+ \vee$ . But the easiest way, is to select the 'Show all Tabs'

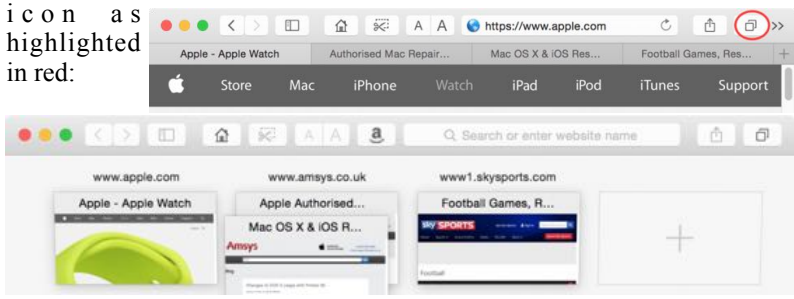

## **Recent Share History**

If you use the 'Share' icon in the Safari menu bar to send web information to someone either as a message, email, etc., Safari

now has a 'recents' list. Handy for when you regularly share webpage links with the same person. It will also remember for you HOW you share with that person.

## **Favourites View**

Safari can now learn your frequently visited sites, allowing you to choose quickly from a 'favourites' list. You can select

the 'favourites view' icon (see right) in the Safari toolbar, or just click on the Smart Search field (where you enter a URL or perform a web search), a grid of icons will be displayed of your favourite websites and frequently visited websites. Drag any favourite that you want to delete from the list with the usual 'puff of smoke' effect; or just re-order them as you wish.

Should you wish to remove this feature, select the Safari main menu and open the Preferences. In the 'Search' tab, untick the '*Show Favorites*' option.

## **Importing bookmarks into Safari**

You can easily now import Google Chrome or Mozilla Firefox's configuration files. All you need to do is go to the 'File' menu and select

'*Import From*'. Safari supports importing bookmarks, history and passwords from Fire fox and b o o k m a r k s a n d history from Chrome.

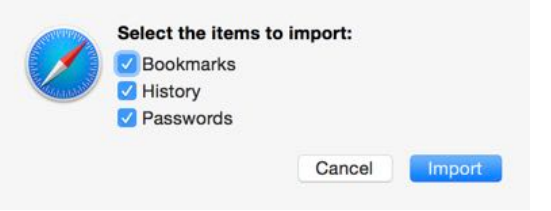

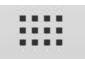

rĥ

## **Where's the full URL gone?**

Finally, a cheeky trick Safari now does with URL names. It now only shows you the main URL of a site or its domain name. The idea here is to protect users from phishing scams, by showing you just the base URL a web link has come from. ˇhis makes it easier to check that you are at the website you expect.

For example, if you visit

 **<https://www.apple.com/watch/apple-watch-edition/>** and look at the Safari address bar, all you will see is 'Apple Inc':

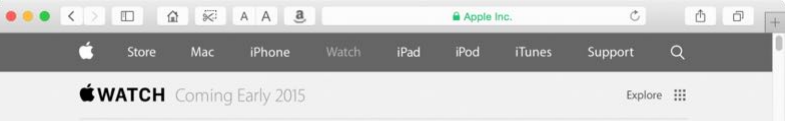

Now you can just click on that base URL info, and it will expand to give you the full URL address. But if you wish to see the full URL by default, select the Safari main menu and open the Preferences. Go to the '*Advanced*' tab and Tick '*Show full website address*'.

## **Clever Searching**

Safari has gained the ability to 'learn' when you use a search field in any website. You can then use a website's search feature directly from the main Safari URL/search bar without having to revisit the specific site.

As an example: Imagine that you have Googled the Apple Watch and then clicked a link to the Apple website where you have used their site search field to find all articles hosted directly on Apple's website regarding the watch. Safari will have learned that you have searched within www.apple.com for the term '*watch*'.

You can now perform this same search quicker next time by simply typing in '*apple watch*' into Safari's main (smart) search field - and the results will show the Apple website in addition to the usual Google, Bookmarks, and History results.

If you don't want this feature, you can disable it from the Preferences in the Safari main menu. Go to the 'Search' tab and untick the relevant

option(s). You can also manage this manually suggested Website on a website by website basis: Quick Website Search discussions.apple.com Search has a '*Manage Websites*' button that allows you to view and remove the website(s) that it has remembered Bookmarks and History you used in their internal search systems.

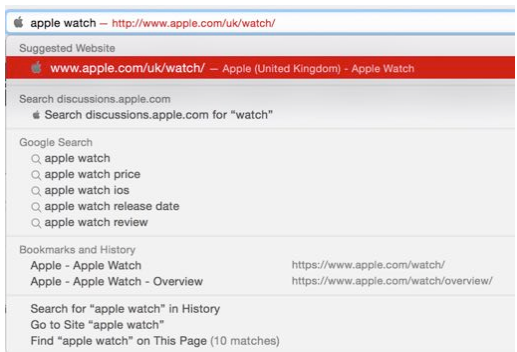

page 14 **Apple***byte*

# **Spam**

Spam traps have been hit repeatedly lately with Fake Fax Scams. We do not know what's in that file, but it is NOT a fax. DO NOT CLICK or open any file sent as a "fax" ... unless it really is from someone that you are expecting to be faxing you. (Perhaps you should arrange a special code in the subject to confirm that it really is from the expected sender.)

Also common at present are emails such as:

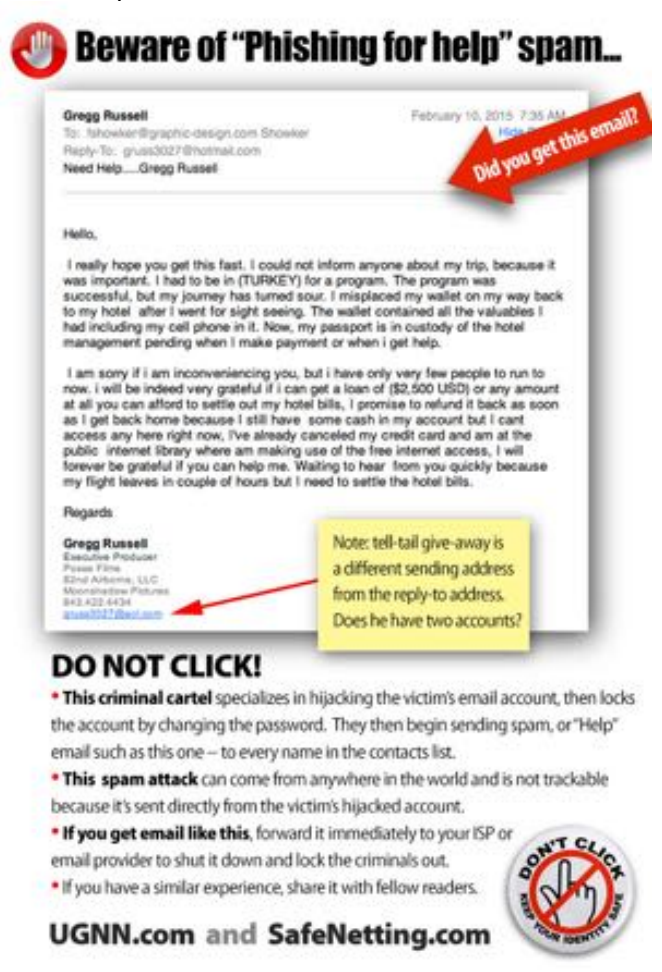

If you do have some spare cash, are are wanting to contribute it somewhere, I have a handy local bank account that you can use - just let me know ...

# **Apple around us**

Apple's app developers earned as much collectively as Hollywood did from US box offices in 2014 - some US\$10 billion. The app industry is also healthier than Hollywood, sustaining many more jobs (627,000 iOS jobs in the US versus 374,000 in Hollywood).

BlackBerry CEO, John Chen, wants U.S. government to force Apple to make iMessage available for BlackBerry under guise of so-called 'net neutrality'. {Who is Blackberry?}

Mysterious camera-equipped vehicles leased to Apple have been seen driving around various Californian locations recently, fueling speculation

of possibly a street-view in Apple Maps, or Apple's interest in the car market. There is even supposed to be a 100 person strong secret team working on the project.

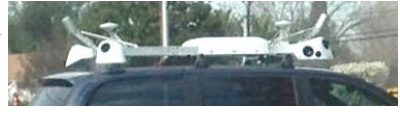

Some universities have starting issuing blanket bans on all students wearing watches in exam halls – because supervisors can't tell whether students actually have a mini-computer strapped to their wrist!

Analyst suggests that Apple grabbed 93% of mobile industry profits last quarter.

And from UK: More than half of all emails are opened on an Apple device. And 47% in France and Spain, 46% in Germany and 50% in Italy.

We know that the MacBook Air is a high flyer, but a South African pilot appears to have taken this a little too literally, managing to drop his from the light aircraft he was flying when the canopy flew open. The MacBook, along with his flying license and logbook, fell 1000 feet into the fields below – but amazingly survived the experience. (No word about the license or logbook!) Admittedly it didn't emerge entirely unscathed - the unibody casing was bent, the glass trackpad shattered and the cooling fans were damaged, but the screen remained intact and the MacBook continues to work.

Apple has taken another step toward turning iWork into a service anyone can take advantage of, similar to Google's web-based productivity suite. The company made its iWork for iCloud apps available to anyone, regardless of whether or not they have any Apple hardware, so long as they have or sign up for an Apple ID. So far, that's only available via the public iCloud Beta, but presumably if all goes well with the test that will roll out to the standard version of iCloud after that. The web-based versions of Apple's iWork suite are surprisingly complete, and also manage to keep getting better, thanks to updates that have brought features like interactive charts and a much better user interface to the

### page 16 **Apple***byte*

platform since its introduction back in 2013. (Unfortunately, some features of the original iWorks apps are still MIA.)

Apple will be partnering with First Solar and contributing \$848 million to the First Solar California Flats Solar Project in Monterey County, California. Apple will be receiving 130 megawatts of the solar project under a 25-year power purchase agreement, with the remaining 150MW

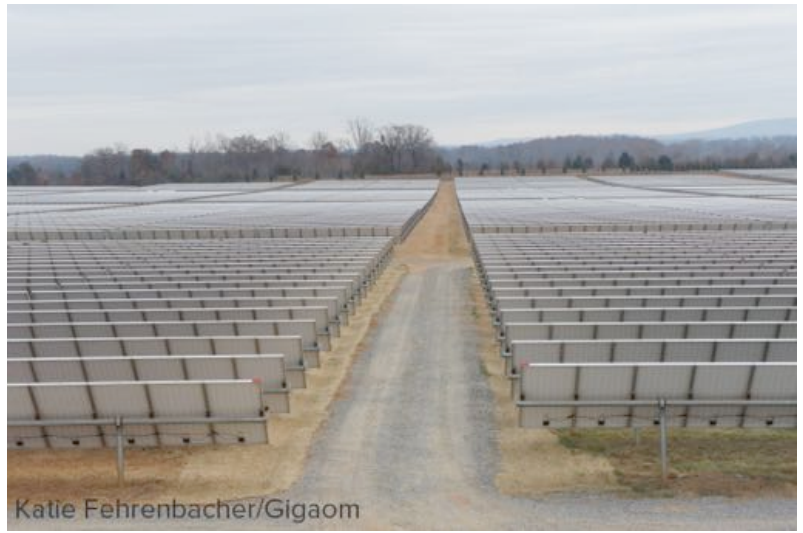

being sold to Pacific Gas & Electric. Apple has already built a series of large solar farms in North Carolina, but his 1300 acre solar farm will be its most ambitious project yet. The farm, which puts out enough power for almost 60,000 California homes, will provide enough renewable energy for Apple's new campus, every other office it has in California, all 52 stores in the state, and its data center in Newark, California.

Advice from an Apple Sales Genius Do you want your iPhone (iPad) battery to last longer - try switching it off! No, more seriously,

switch off Bluetooth when you don't need it

similarly, switch off WiFi unless you are using it

 check for any apps that regularly "call home", or download updates - they can eat through your data cap as well as your battery

 switch off 'Location Services' unless you really are lost or need the GPS location on your photos (this is controllable by app)

turn the brightness down

look at which apps are 'eating' the battery (iOS 8 feature)

watch for auto-playing video previews (curses, Facebook) etc.

With a bit of careful thought,you can use some of these without affecting your normal use, and you may a a little more battery available for the unexpected needs.

## **Introduction to Pixelmator for Mac and iPad**

Pixelmator has been around for a few years now, and continues to get better. Although originally on the Mac, it is now also available for the iPad.

**Pixelmator** is an amazingly powerful photo editing software that is only available on **Mac** computers or **iPads**. With a price tag of only US**\$29.99** for the **OS X** version and US**\$9.99** for the **iOS** version, **Pixelmator**'s value can't be beaten.

A two part Introduction is available...

Part 1 covers how to do the following on both devices: Remove imperfections or unwanted people from photographs Crop photographs Add text to photographs See here: **<http://bit.ly/16Vuc7B>**

Part 2 covers:

 Quick image enhancements Color Filters Non-destructive editing with mask layers See here: **<http://bit.ly/16yhKJT>**

## **Affinity Photo Beta**

Affinity are a company based in Nottingham, England. You may have already heard about them as they were runner up in Apple's Best of 2014 Apps with Affinity Designer. Designer is a US\$50 vector graphic application that has had rave reviews and has already had many converts from Adobe's Illustrator.

But back to Affinity Photo Beta. Affinity has made available a new Image Editing application as a free beta release. It looks and feels like Photoshop, but it's built with new fast code and will be an outright purchase when launched. Not everything works yet, we have had a few oddities with opening PSD files, but it is a very slick application. We are all rather excited about Affinity Photo and if Designer is a benchmark to go by, it will probably end up on the App Store for a one-off payment of \$50. In the meantime we suggest you download the beta and put it through its paces. We think you'll like it.

### **<https://affinity.serif.com/en-gb/photo/>**

## **Vivaldi**

There's a new browser aiming to win the hearts and minds of power users. Called Vivaldi, the Chromium-based browser comes from a team led by Jon von Tetzchner, co-founder and former CEO of Opera Software. A preview is available now for Windows, Mac, and Linux. The overall look of Vivaldi is a mix of a classic browser UI and the more sparse look of browsers like Chrome and Microsoft's upcoming Spartan.

## **Spartan**

Windows 10 drops Internet Explorer's Trident, its core since IE 4. The new rendering engine, Spartan, is built for more modern standards and cross-device support, but there will still be a legacy mode built on Trident for older pages and ActiveX objects.

While on the subject of Window 10, Microsoft will be available for one year as a free upgrade to users of Windows 7, Windows 8.1 and Windows Phone 8.1, as the world's largest software company tries to retain customers in the mobile era. Investors were not impressed. Microsoft shares fell 1.5 per cent.

## **Emoji**

(It probably isn't software, but just what is it?) Match.com's annual Singles in America survey — which polled  $5,675$  (non Match-using) singles whose demographics were representative of the national population according to the U.S. Census — found that people who have more sex, tend to use emojis more ... or is it the other way around? It turns out that 54% of emoji users had sex in 2014 compared to 31% of singles who did not. And the more emojis singles used, the more sex they tended to have.

Lets give it a try: :-) :-) :) <>> > > > > => =D =P :S :/ :^) :o B)  $\ldots$  nothing yet :-( $\ldots$ 

# **SeniorNet Mac**

**Computer Training Lessons**: Two-hour sessions, once a week for four weeks. Course notes are provided. Classes are small with a maximum of six students and two tutors per lesson.

**Social Events**: Held on the fourth Tuesday of the month.

**Newsletter:** Supplied every two months.

We are now located at: 190 Worcester Str, Christchurch.

Contact: If you would like to join SeniorNet Mac and are in the 55-plus age group, please contact Allan Rutherford at (03) 352-4950, or email:

### **[ajmr@xtra.co.nz](mailto:ajmr@xtra.co.nz)**,

or else leave a message on the club's answerphone at (03) 365 2003.

# **About the user group**

## **Aims**

*Canterbury Apple Users is a non-profit s u b s e c t i o n o f S e n i o r N e t M a c (Christchurch) that exists for the purpose of exchanging ideas and expertise about the use of Apple computers, the Macintosh operating systems, and related hardware and software.*

# **Meeting venue**

Meetings are held on the last Wednesday of each month (except December) beginning at 7:30pm, at the Convention Centre, corner Highsted and Sawyers Arms Roads.

Drinks, and maybe a snack, are available while we all calm down after the excitement of the meeting.

If you find it difficult to get to meetings, please contact an organizer to see how we can help.

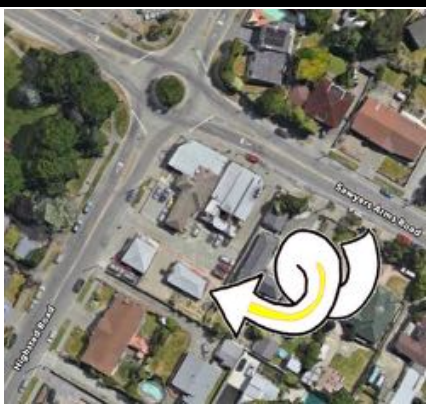

# **Group contacts**

#### Website **<http://www.appleusers.co.nz>**

Mailing Lists **Peter Fitchett** (3) 960 8189 [listadmin@appleusers.co.nz](mailto:editor@appleusers.co.nz)

The HELP email list is open to all Mac users who wish to give or receive assistance. See our website for instruction on how to subscribe/unsubscribe.

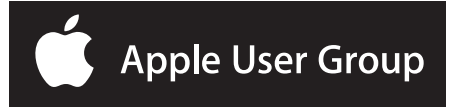